# Continuous integration hacks for Angular with Jenkins

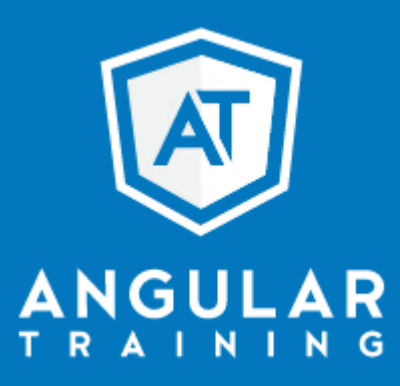

@AlainChautard - angulartraining.com

## About me - Alain Chautard (or just Al)

Google Developer Expert in Web technologies / Angular

Java developer since 2006

Angular JS addict since 2011

Organizer of the Sacramento Angular Meetup group

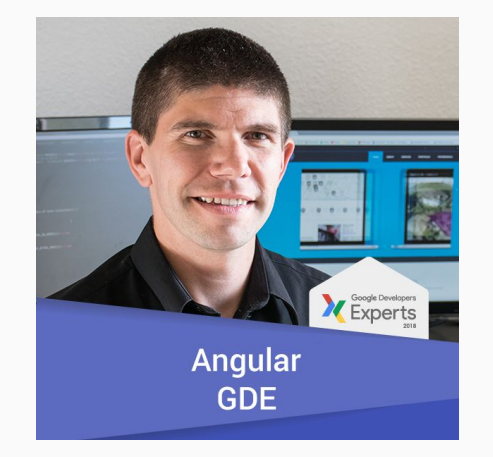

Web consultant (60%) / trainer (40% of the time) @ [angulartraining.com](https://www.angulartraining.com/)

- **Have Node.JS and Angular CLI installed**
- Run **ng test** and **ng e2e** to make sure all is good
- Run **ng build --prod** or anything close to it (AOT build)
- Make sure your app size is under control
- On success, deploy your build artifacts

#### Have Node.JS and Angular CLI installed

- Use the NodeJS plugin for Jenkins: Multiple version support as well as global npm packages like Angular CLI
- This plugin can be found at:

#### <https://wiki.jenkins.io/display/JENKINS/NodeJS+Plugin>

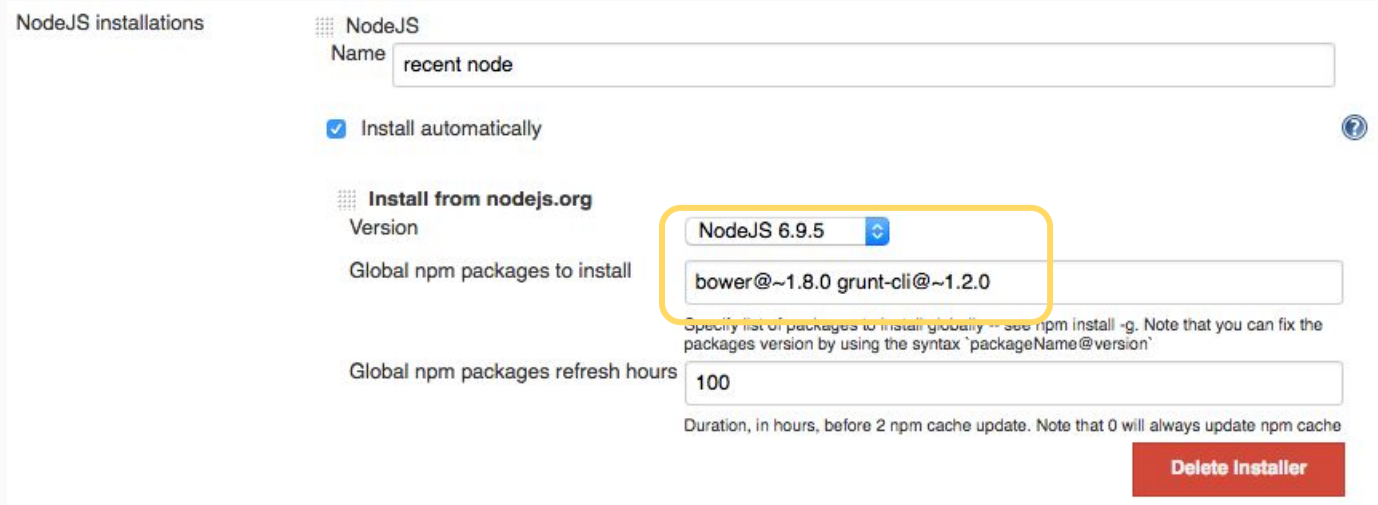

- The NodeJS plugin gets Angular CLI installed for us: Running these two commands is not an issue
- The main problem then is... Those tests need a browser to run!
- And most CI servers use Linux, which means:
	- No Google Chrome available
	- No UI to launch a browser
- So what are our options?

- **Solution:** Tests can be run with a UI-less browser
- Two main options:

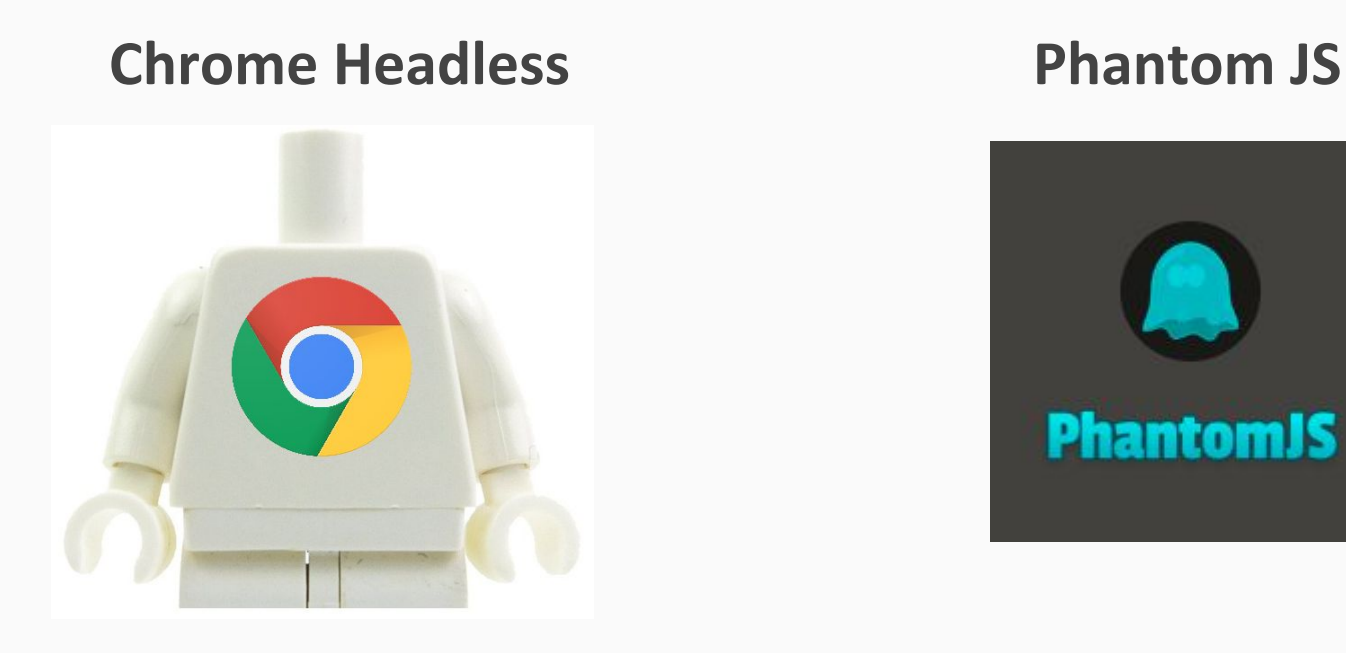

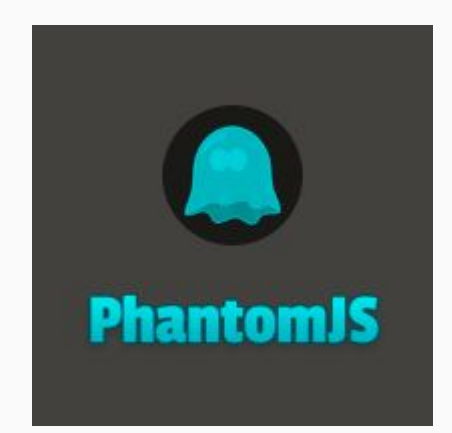

● **Chrome Headless** relies on a simple flag in Karma config:

```
customLaunchers: {
 ChromeHeadless: {
    base: 'Chrome',
    flags: [
      '--headless','--disable-gpu',
      '--no-sandbox',
      '--remote-debugging-port=9222']
  }
},
browsers: ['ChromeHeadless'],
singleRun: true
```
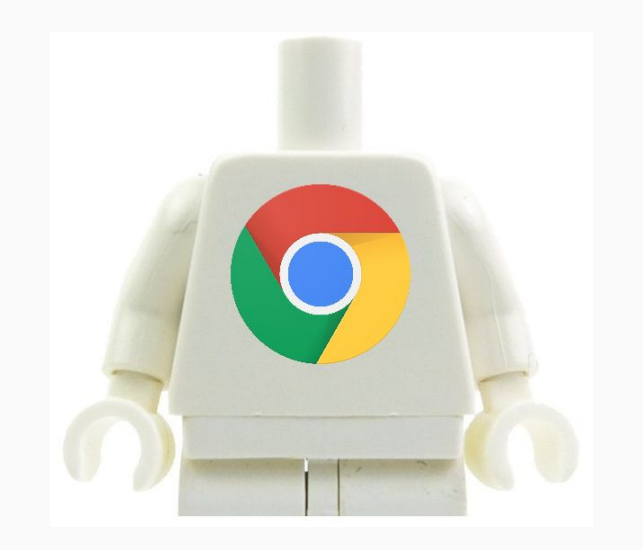

● **Phantom JS** requires a specific Karma launcher (to be installed with npm)

```
plugins: [
 require('karma-jasmine'),
 require('karma-chrome-launcher'),
 require('karma-phantomjs-launcher'),
 require('karma-jasmine-html-reporter'),
 ...
\vert,
…,
browsers: ['PhantomJS'],
singleRun: true
```
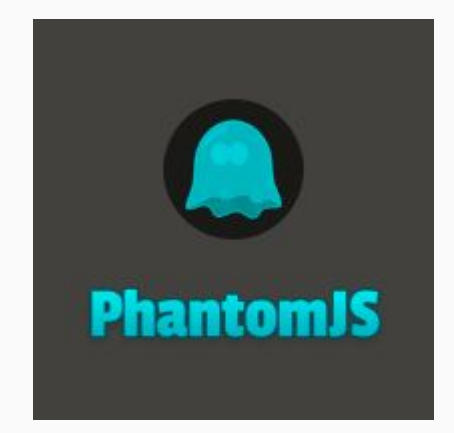

● Instead of running just **ng test**, use:

**ng test --code-coverage**

• This will generate a coverage report for your project:

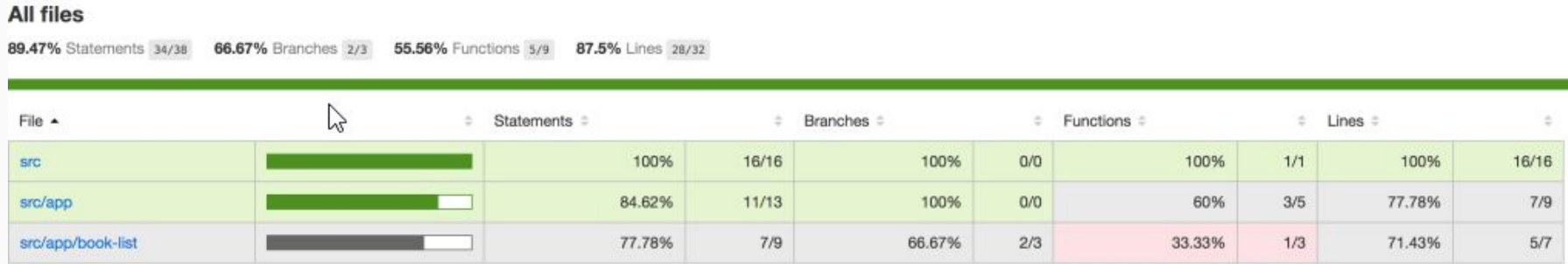

- Why run an AOT build?
	- To validate your HTML templates
	- To make sure your app is performant
	- To get an idea of how big your application is

#### Make sure your app size is under control

● Use budgets to make the build fail if too many dependencies get added:

```
"configurations": {
 "production": {
       "budgets": [
\left\{\begin{array}{ccc} \end{array}\right\} "type": "bundle",
          "name": "vendor",
          "baseline": "750kb",
          "warning": "100kb",
          "error": "200kb"
 }
   \vert,
                                                  Build fails is vendor bundle size > 950kb
                                                  Warning if > 850 kb and < 950 kb
```
#### How to build for different environments?

- You might need different builds (QA, prod, test, dev)
- Configurations are the solution for these distinct builds:

```
"configurations": {
 "production": {
      "fileReplacements": [
         { "replace": "src/environments/environment.ts",
            "with": "src/environments/environment.prod.ts"}
     \mathbf{I}}, "qa": {
      "fileReplacements": [ …
            "with": "src/environments/environment.qa.ts"}
```
### Build Artifacts

Build artifacts can be found in the workspace directory in Jenkins.

That's where builds can generate reports such as code coverage from **ng test --code-coverage**.

#### **Jenkins**

 $\triangleright$  Lab 3 **Jenkins** 

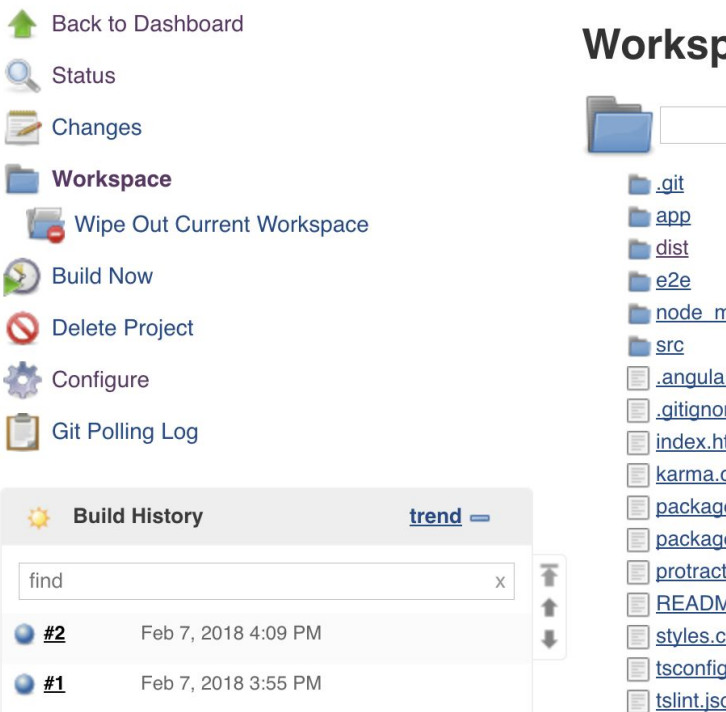

#### **Workspace of Lab 3 on master**

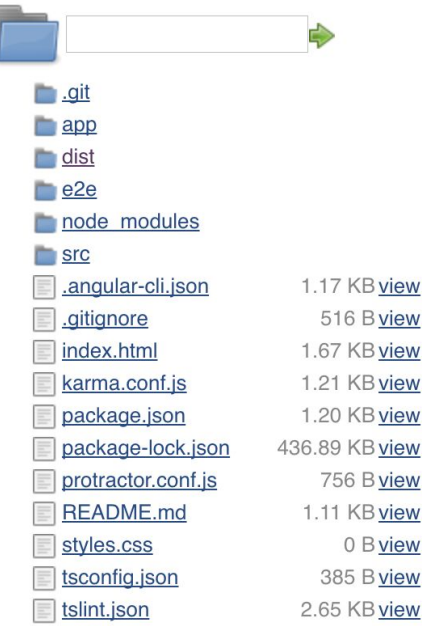

#### Make sure you test reports are easy to find

- HTML Publisher plugin creates links to reports created by your build.
- This plugin can be found at:

<https://wiki.jenkins.io/display/JENKINS/HTML+Publisher+Plugin>

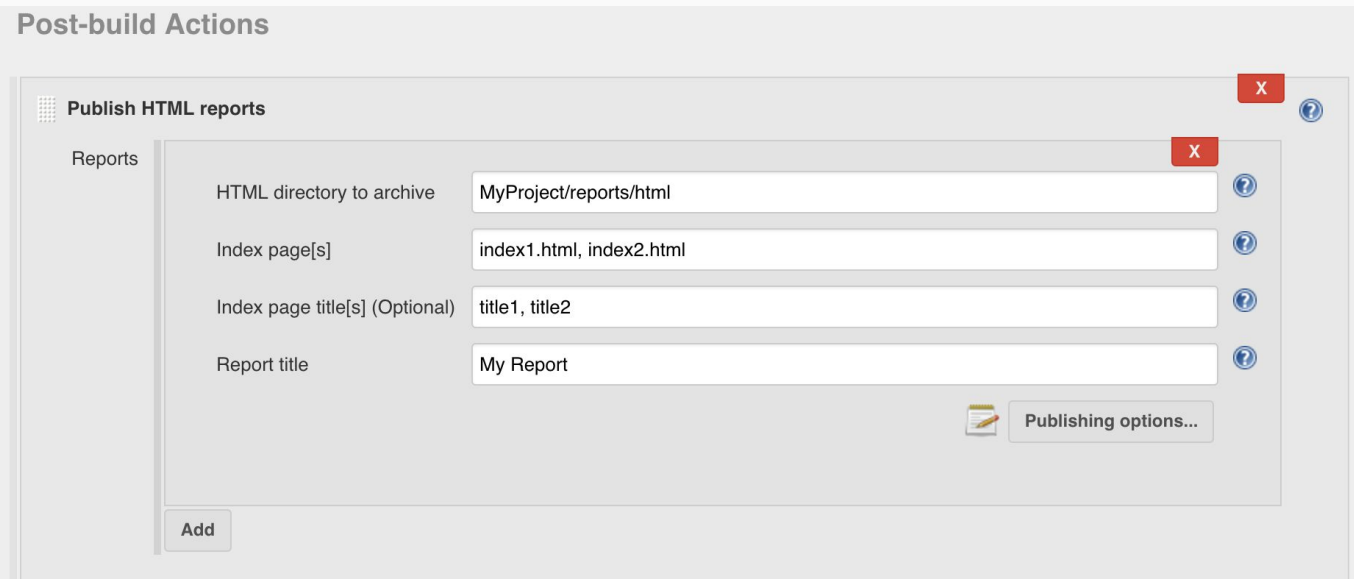

● If you need to deploy your artifacts, a simple FTP / SCP / CP of the **dist** folder is all you need. Many plugins exist to do so:

### **Publish Over**

Created by Bap bap2000, last modified on Mar 27, 2013.

#### Goal

The goal of the Publish Over plugins is to provide a consistent set of features and behaviours when sending build artifacts ... somewhere.

#### **Publish Over plugins**

- . Publish Over CIFS Plugin send artifacts to a windows share
- . Publish Over FTP Plugin send artifacts to an FTP server
- . Publish Over SSH Plugin send artifacts to an SSH server (using SFTP) and/or execute commands over SSH

#### We now have a full continuous delivery process in place

● Congratulations! You now have a process to move your code from development to production

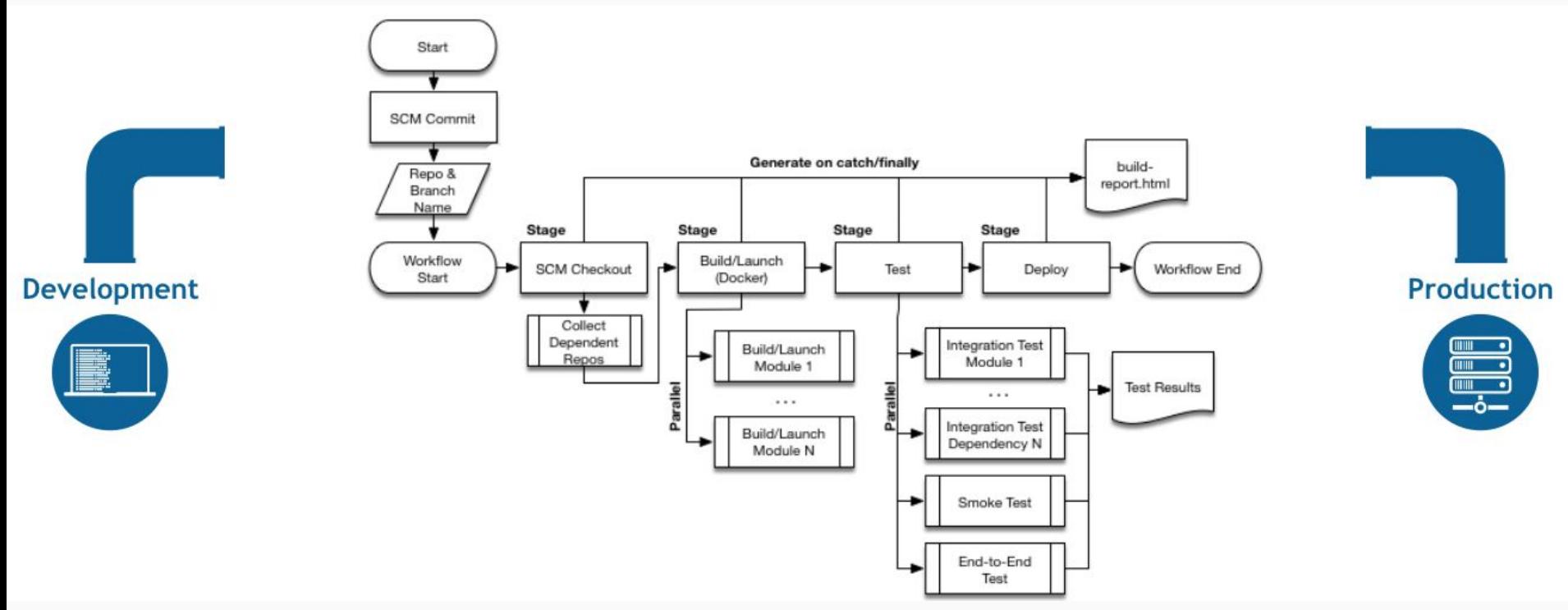

# Thanks for your attention

Link to slides: **<https://goo.gl/pmPZ91>**

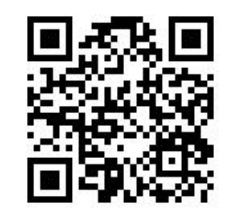

My blog: <https://blog.angulartraining.com>

Twitter: **@AlainChautard**

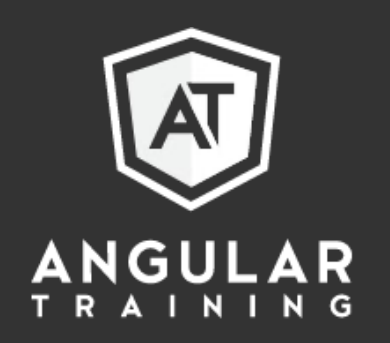